## Accessing CITS Cybersecurity Awareness Course

1. Login to myeLearning with your staff or student account, using your Office365 credentials.

**[https://myelearning.sta.uwi.edu](https://myelearning.sta.uwi.edu/)**

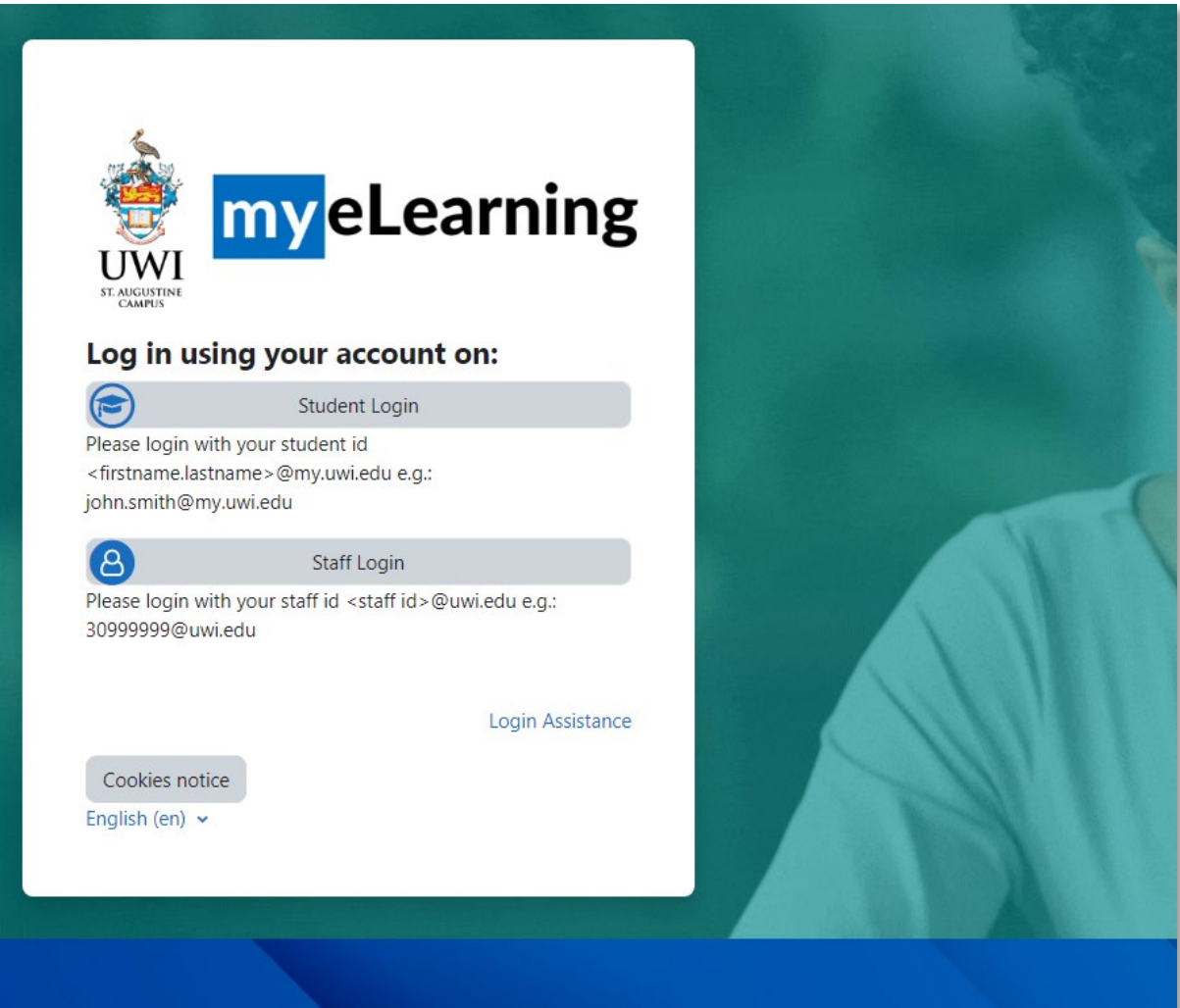

2. On your myeLearning homepage, view the **MyeLearning Support Block** to the right of the screen

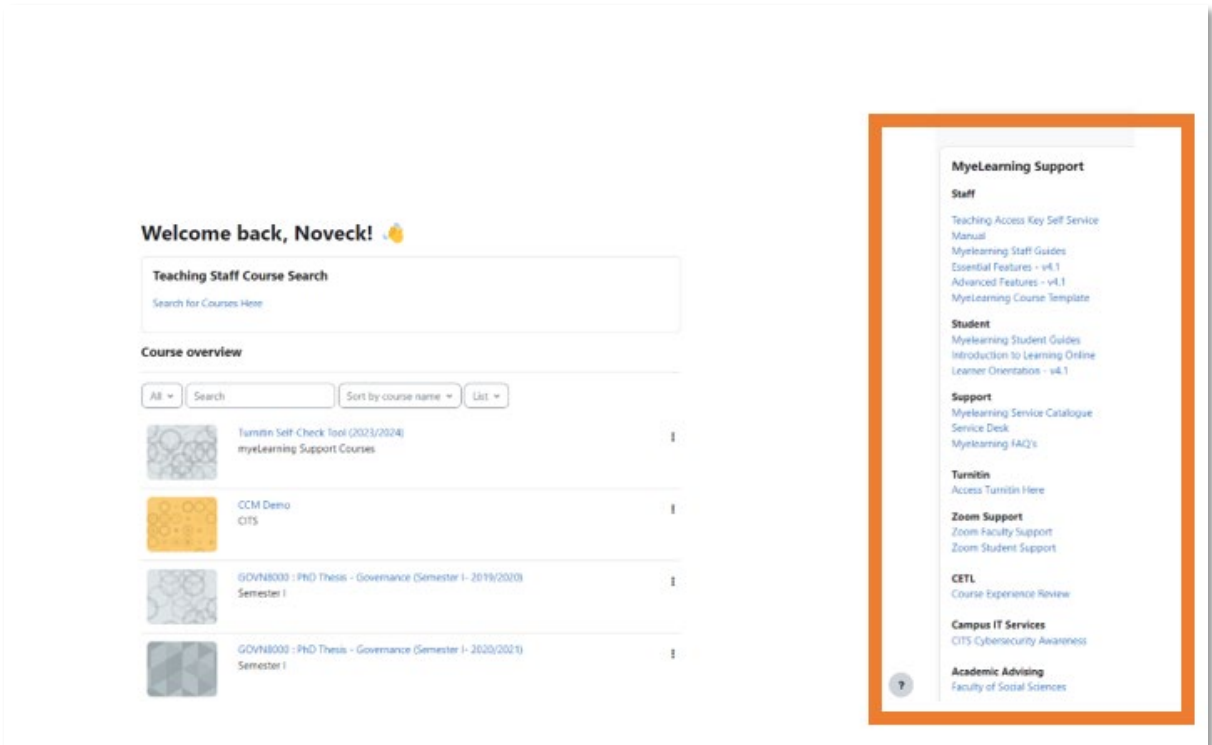

3. Navigate to the Section "**Campus IT Services**", and click the **CITS Cybersecurity Awareness** link.

```
MyeLearning Support
Staff
Teaching Access Key Self Service
Manual
Myelearning Staff Guides
Essential Features - v4.1
Advanced Features - v4.1
MyeLearning Course Template
Student
Myelearning Student Guides
Introduction to Learning Online
Learner Orientation - v4.1
Support
Myelearning Service Catalogue
Service Desk
Myelearning FAQ's
Turnitin
Access Turnitin Here
Zoom Support
Zoom Faculty Support
Zoom Student Support
CETL
Course Experience Review
Campus IT Services
CITS Cybersecurity Awareness
Academic Advising
Faculty of Social Sciences
```
4. Click the course to enter. If this is your first time, you may be prompted to self enrol. Click "**Enrol Me**" when prompted. No enrolment key is required.

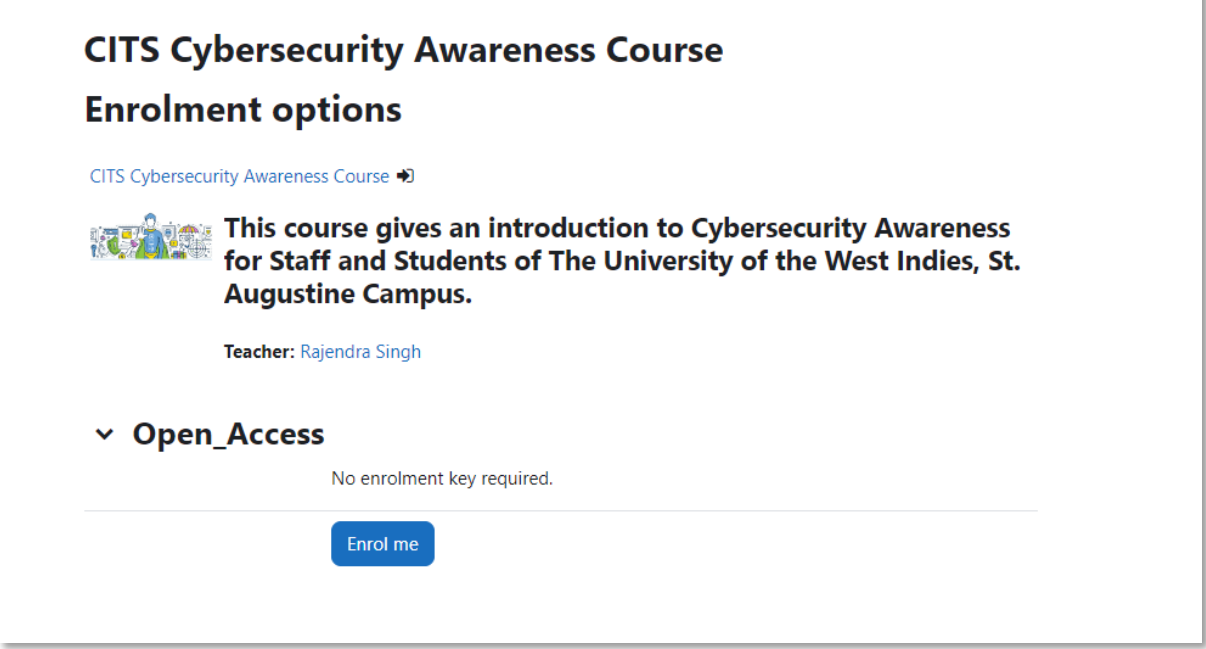

5. Congratulations! You are now enrolled in the course.

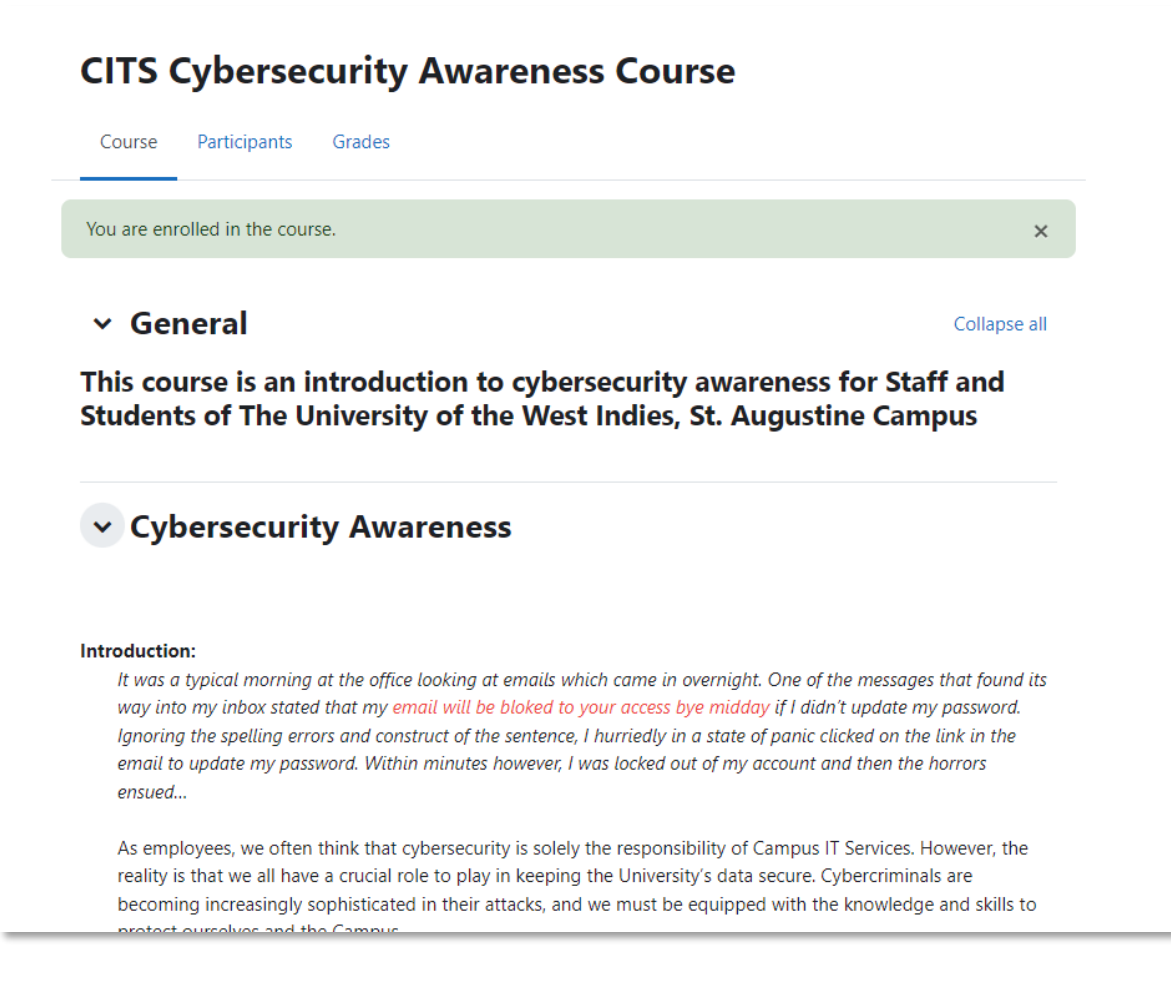

End of document.